## **Как включить видеорегистратор?**

Для начала вам нужно зайти в [меню конфигурации прибора](https://docs.bitrek.video/doku.php?id=ru:deviceconf) и перейти на вкладку **Регистратор/Регистратор видео**

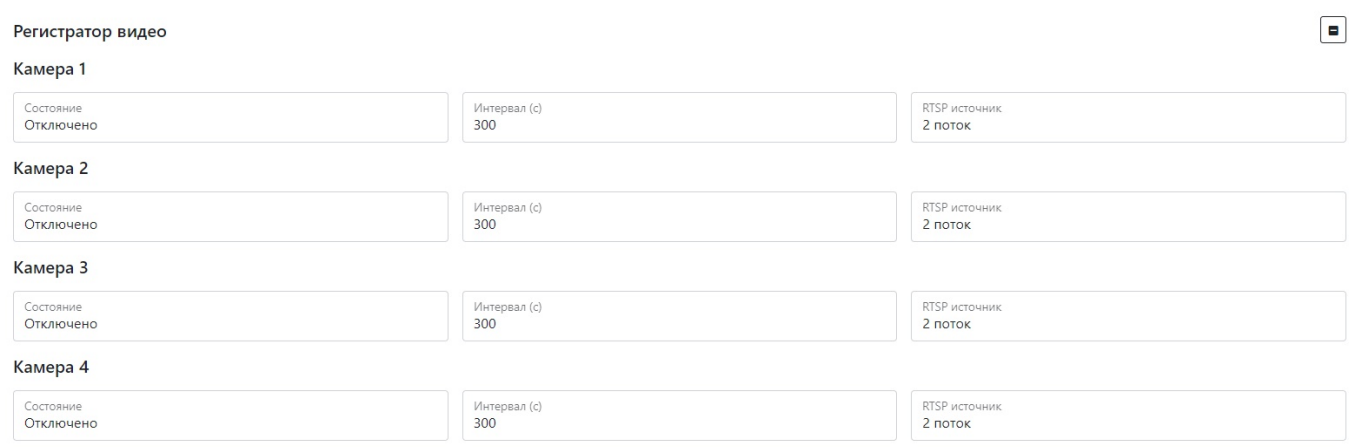

Здесь вы можете настроить режим регистратора а именно:

- Выбрать **камеру** которую нужно включить для фото регистратору (до 4-х камер)
- Задать **интервал** с которым будет записываться видео в секундах (от 60 до 3600с)
- Выбрать **источник RTSP потока** которым будет передаваться видео (1 поток высшее качество, 2 поток – низшее качество)

From: <https://docs.bitrek.video/> - **Bitrek Video Wiki**

Permanent link: **<https://docs.bitrek.video/doku.php?id=ru:viderecorder>**

Last update: **2024/04/18 12:26**